## **CARSI 用户资源访问流程(国道数据 版)**

**1、使用非校园 IP 地址打开浏览器,进入 <https://fsso.guodao.cn/>。输入或选择**

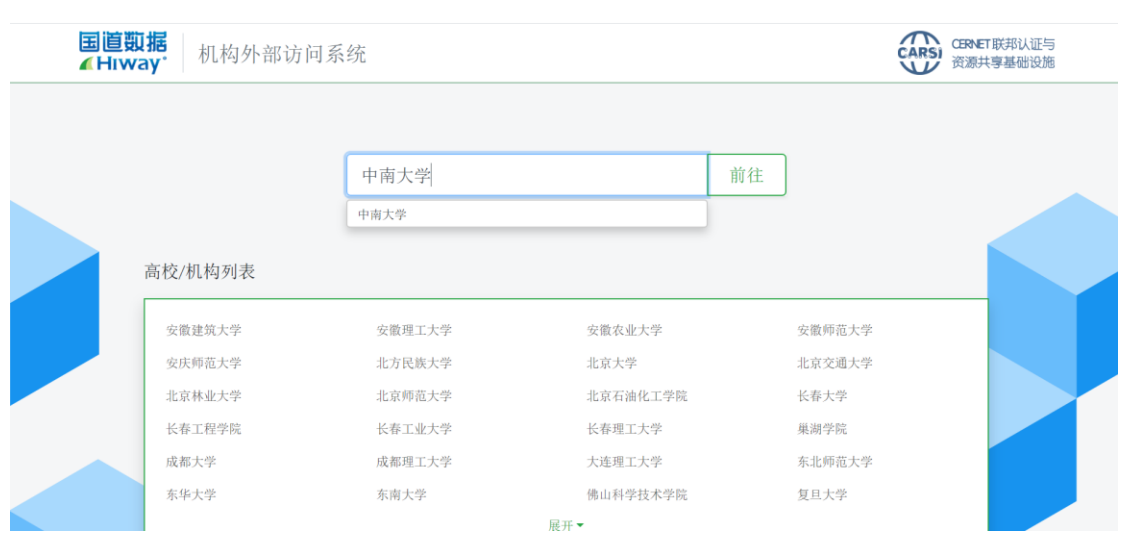

## **"中南大学",点击"前往"。**

## **2、进入中南大学统一认证登录页面,输入信息门户账号密码。**

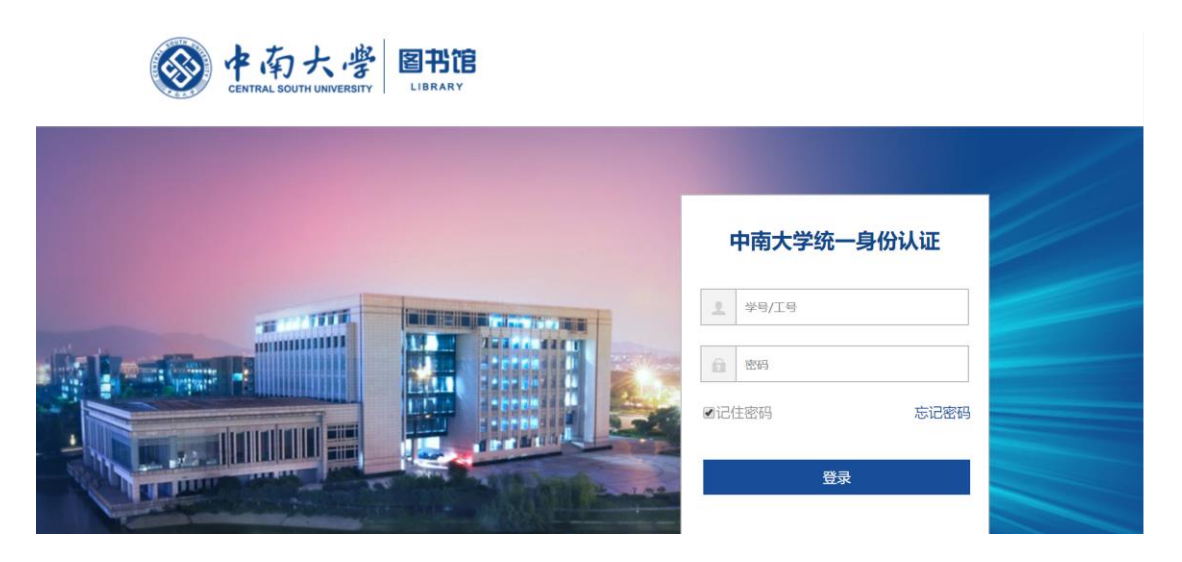

**3、登录成功后,即可跳转至 MeTel 教学资源平台。**

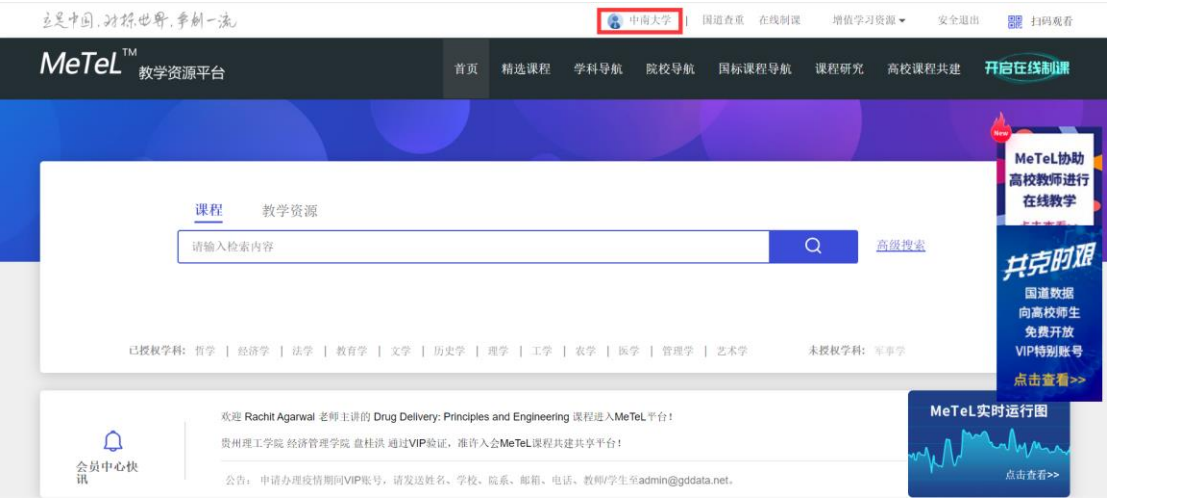